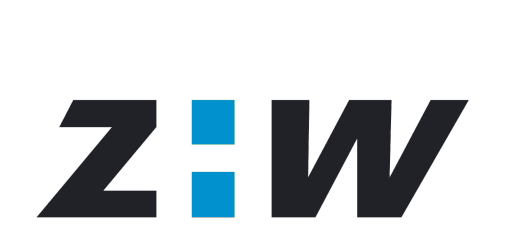

Zürcher Hochschule Winterthur

#### **eLearningForum #32 E.Tutorial 23.11.2006**

Juan Romero

Gastdozent und Projektmitarbeiter an der ZHW

Student an der ETH

rjuan @ ethz.ch

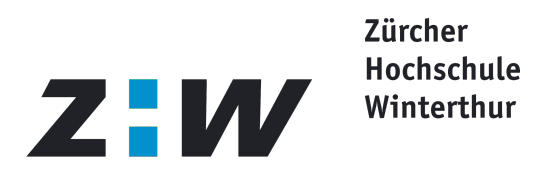

# **E.Tutorial - Outline**

E.Tutorial im Allgemeinen ZHW Computerlizenz für Übersetzer Zukunft **Hands-On-Session** 

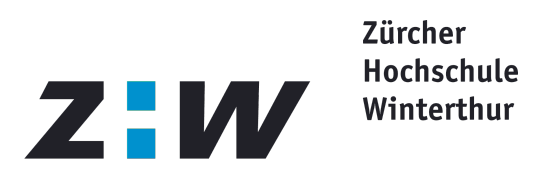

# **E.Tutorial im Allgemeinen**

- **Ein Projekt des Instituts für Computational** Science der ETH Zürich
- Erlaubt aufgabenorientierte Vermittlung von Anwendungswissen
- **Plattformunabhängig**
- Kostengünstig
- Bedienerfreundlich

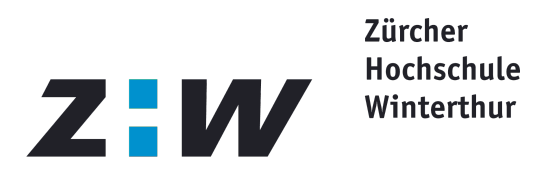

# **E.Tutorial - Aufbau**

## Arbeitet mit 3 Browserfenstern

- **Anwendungsfenster**
- Instruktionsfenster
- **Beispielsfenster**

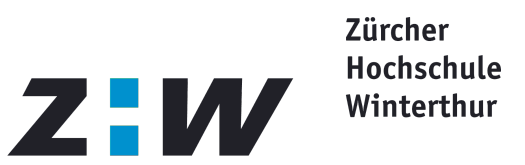

# **E-Tutorial - Anwendungsfenster**

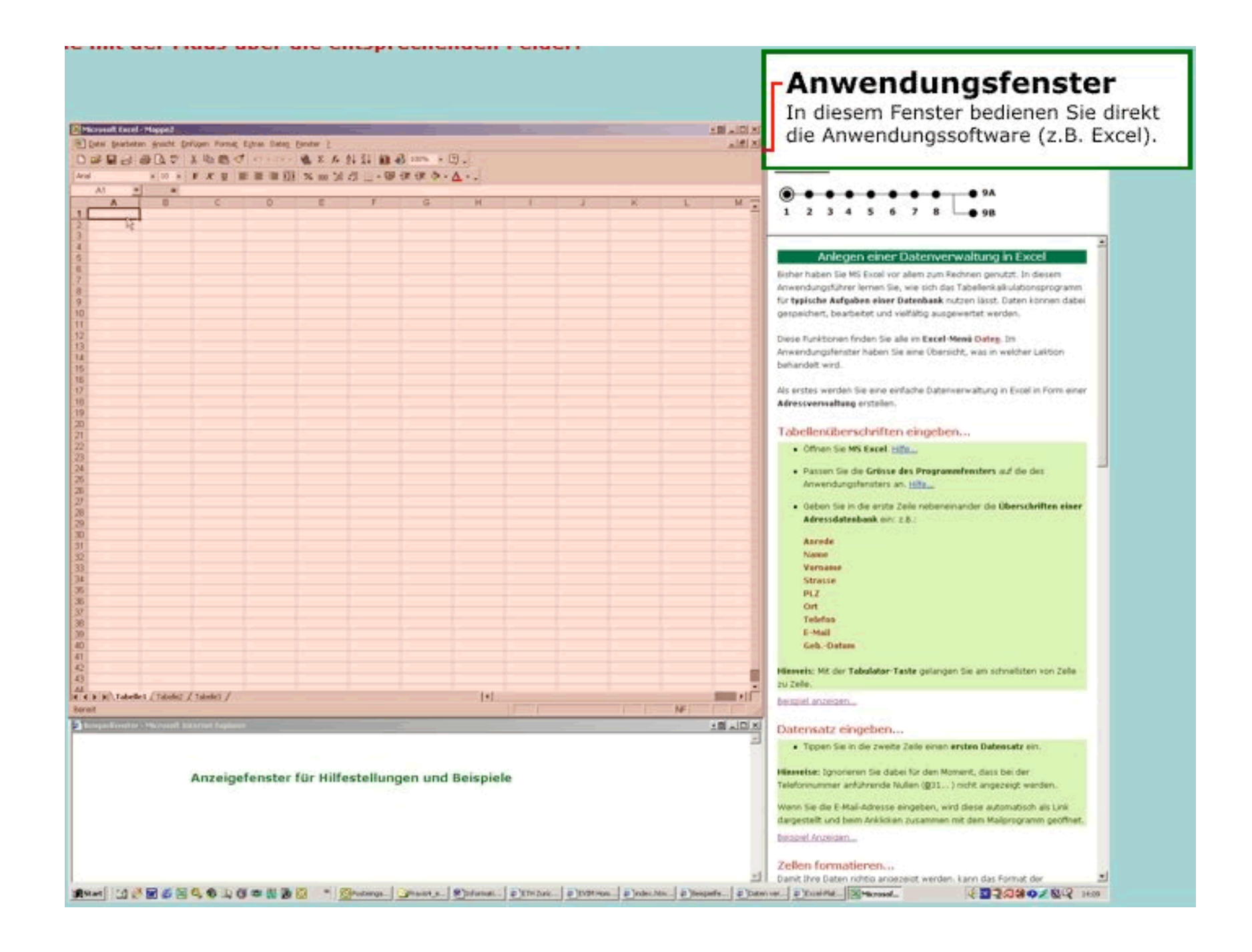

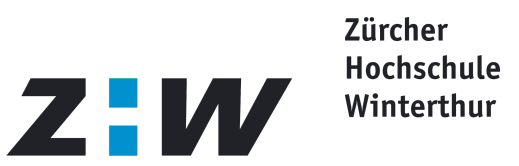

# **E-Tutorial - Instruktionsfenster I**

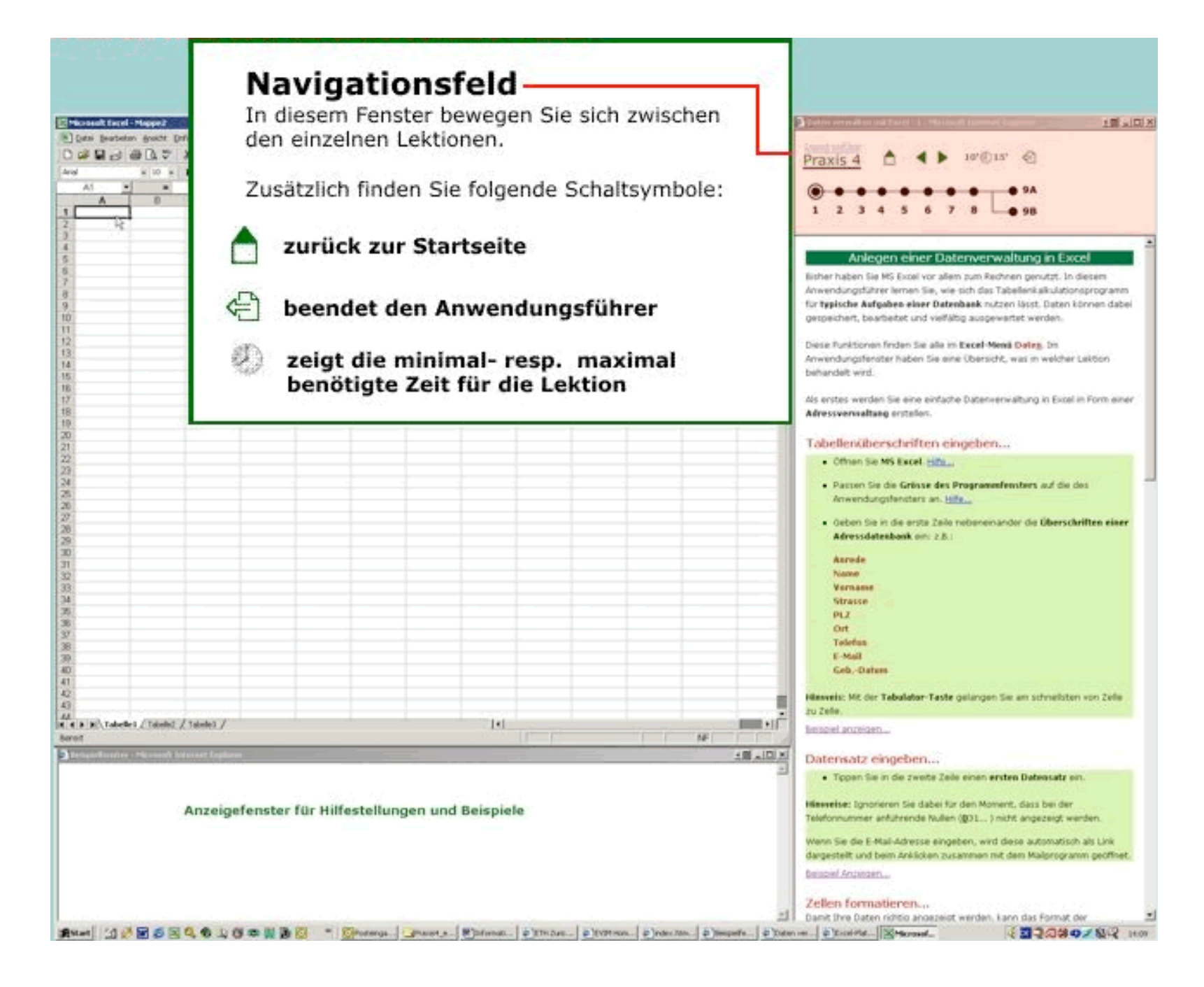

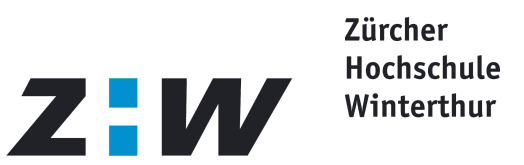

# **E-Tutorial - Instruktionsfenster II**

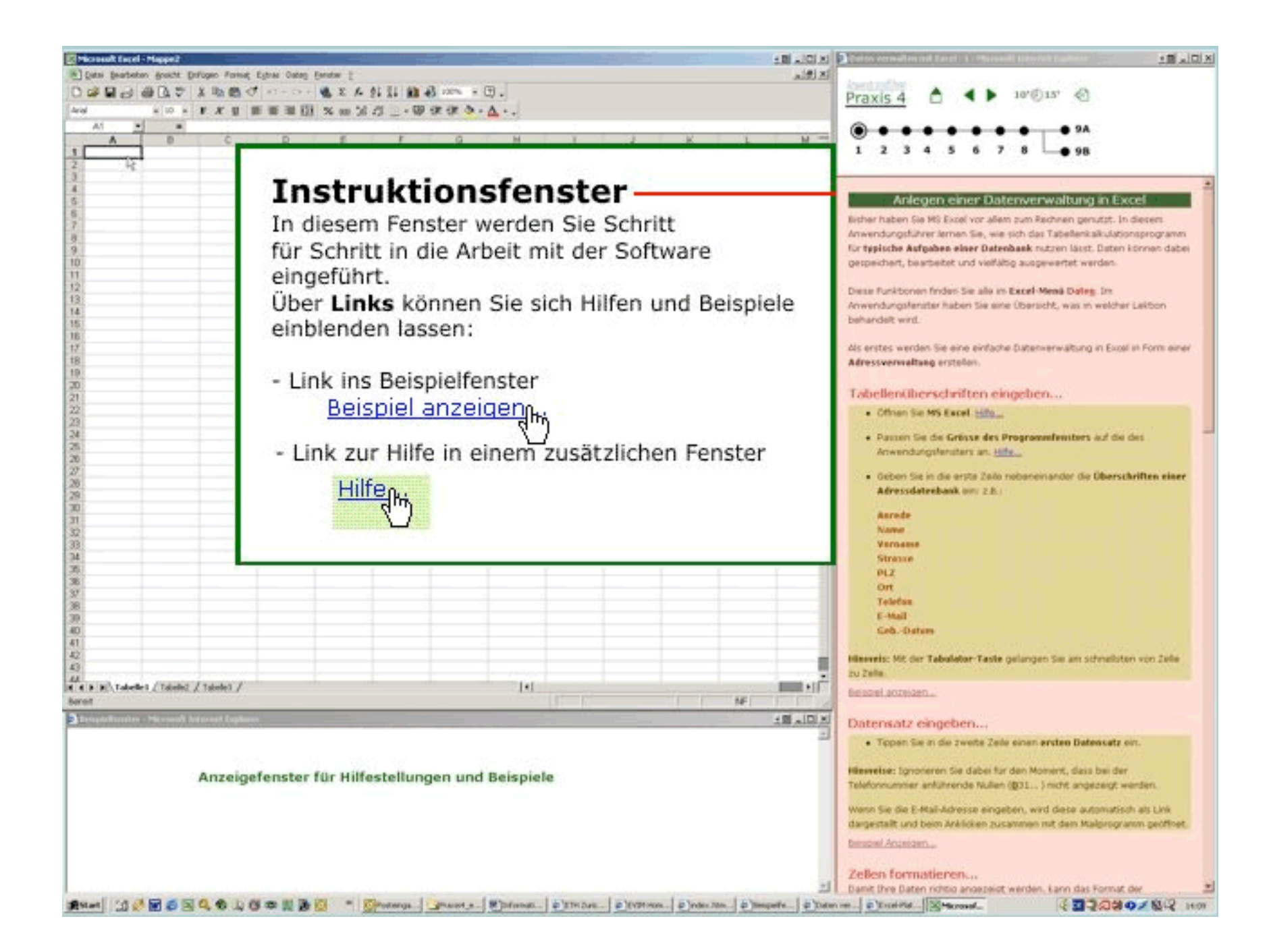

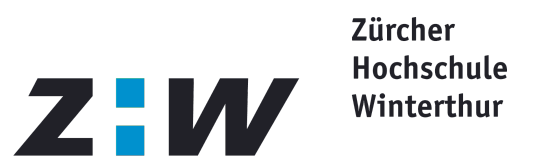

## **E-Tutorial - Beispielfenster**

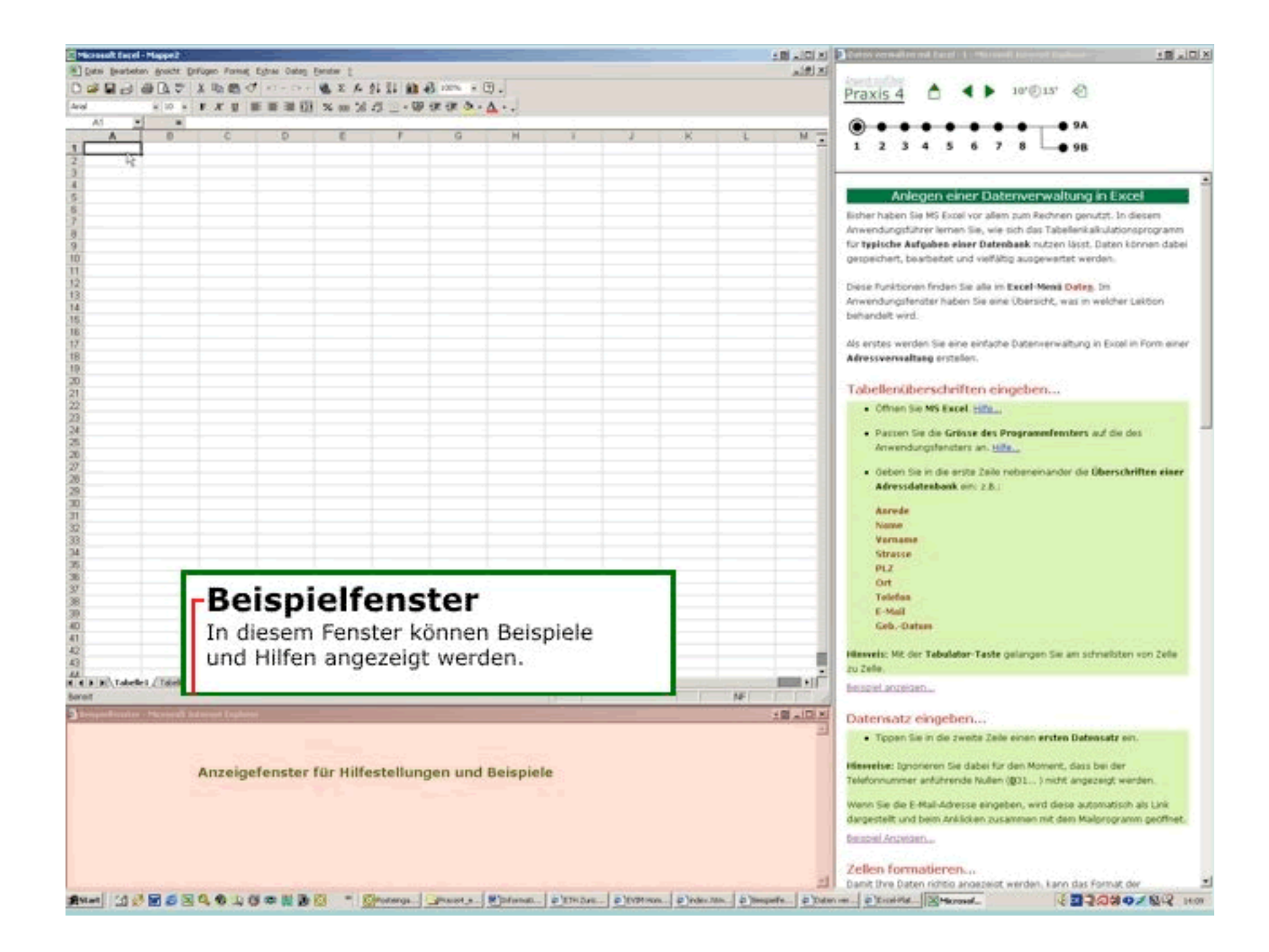

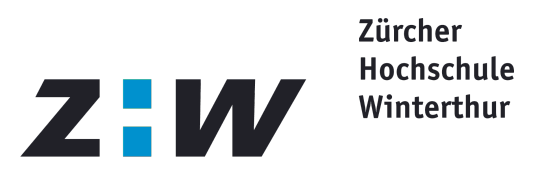

# **E-Tutorial – Anwendungsfenster**

Platzhalter für das Programmfenster

Inhalte sind nur beschränkt darstellbar

Programmfenster bleibt im Vordergrund

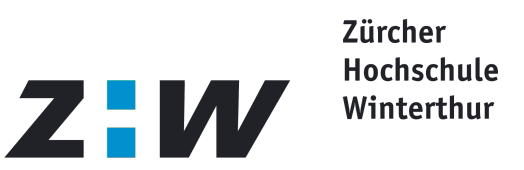

# **E-Tutorial - Instruktionsfenster I**

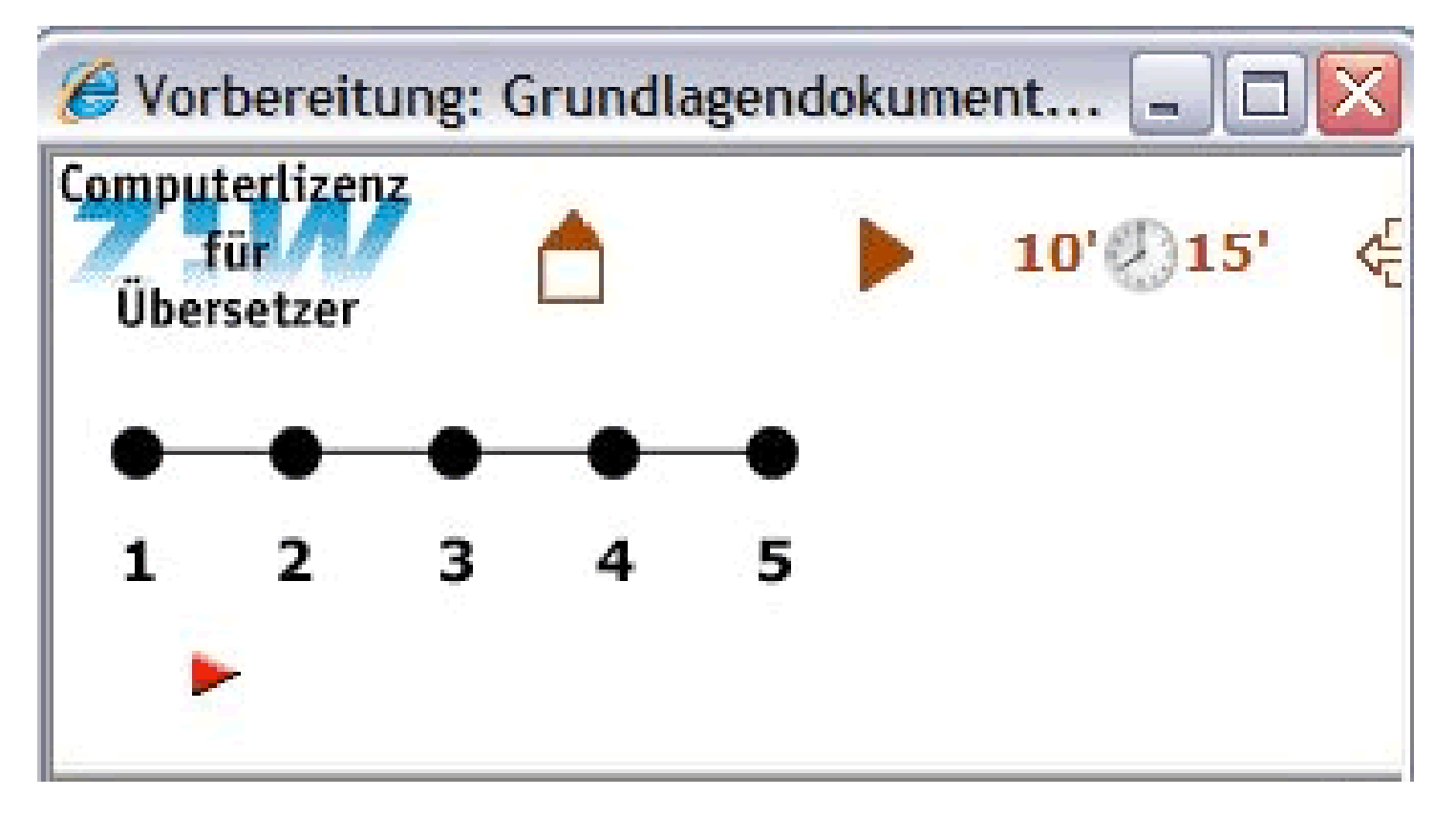

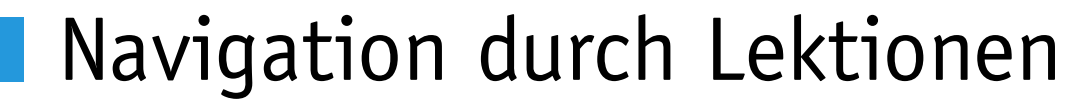

Home

- Min./Max. Lösungsaufwand
- Alle Fenster schliessen

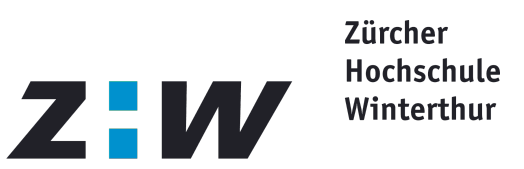

#### Erstellung einer Offerte mit Word<br>Teil 1 von 2

In dieser Lektion werden weitere Möglichkeiten der Textformatierung und verarbeitung vorgestellt.

#### **Vorbereitendes**

Speichern Sie die Dateien AufgabeOfferte.doc und ZielOfferte.doc in ihrem Übungsordner. [anzeigen...] (in Beispielfenster)

Öffnen Sie beide Dateien.

Das Ziel ist es, ein Dokument mit dem Rohtext von AufgabeOfferte.doc zu erstellen und es mit Hilfe der Formatvorlagen so zu formatieren, dass es möglichst wie ZielOfferte.doc aussieht.

#### Vorgehen

- · Starten von Word und Datei öffnen...
- Text formatieren...
- · Erstellen eines Textfeldes...
- · Erstellen einer Kalkulations-Tabelle...
- · Vergleichen mit der Zieldatei...
- · Speichern des Dokumentes...

#### Starten von Word und Datei öffnen...

• Starten Sie Word. [Hilfe] (in Programmfenster)

#### **E-Tutorial Instruktionsfenster II**

- **Aufgabenstellung**
- **Grundlegende** Erklärungen
- Anweisungen

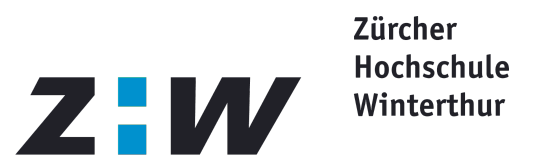

# **E-Tutorial - Beispielfenster**

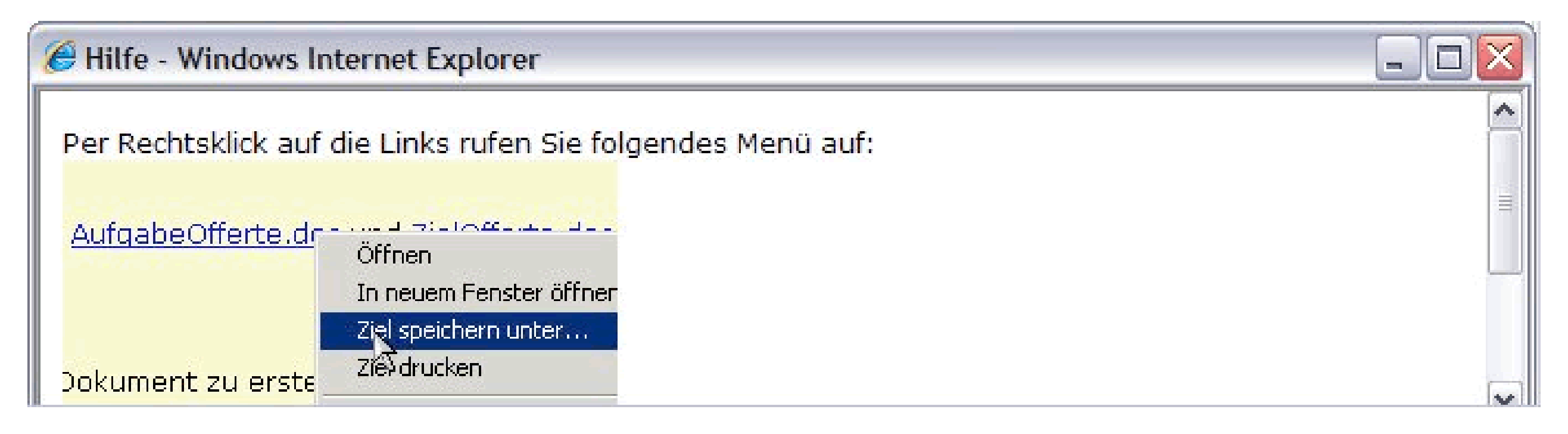

# Zusätzliche Hilfestellungen Ausführliche Erklärungen

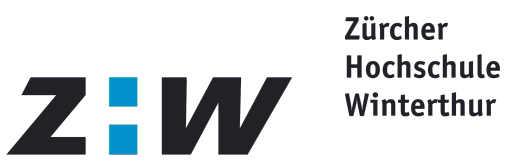

#### Kenntnisse:

- **HTML**
- **CSS**
- **JavaScript**
- **Bildbearbeitung**

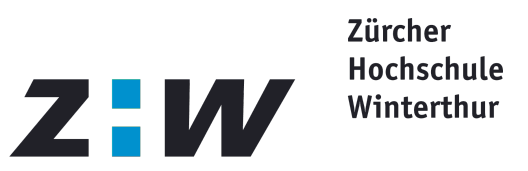

Werkzeuge:

**HTML-Editor** 

CSS-Editor

JavaScript-Editor

Screenshot-Tool

In der Regel 1 Programm

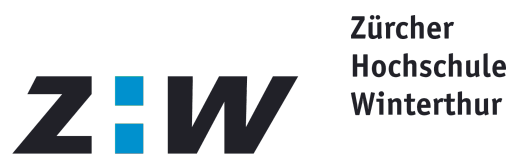

#### Werkzeuge:

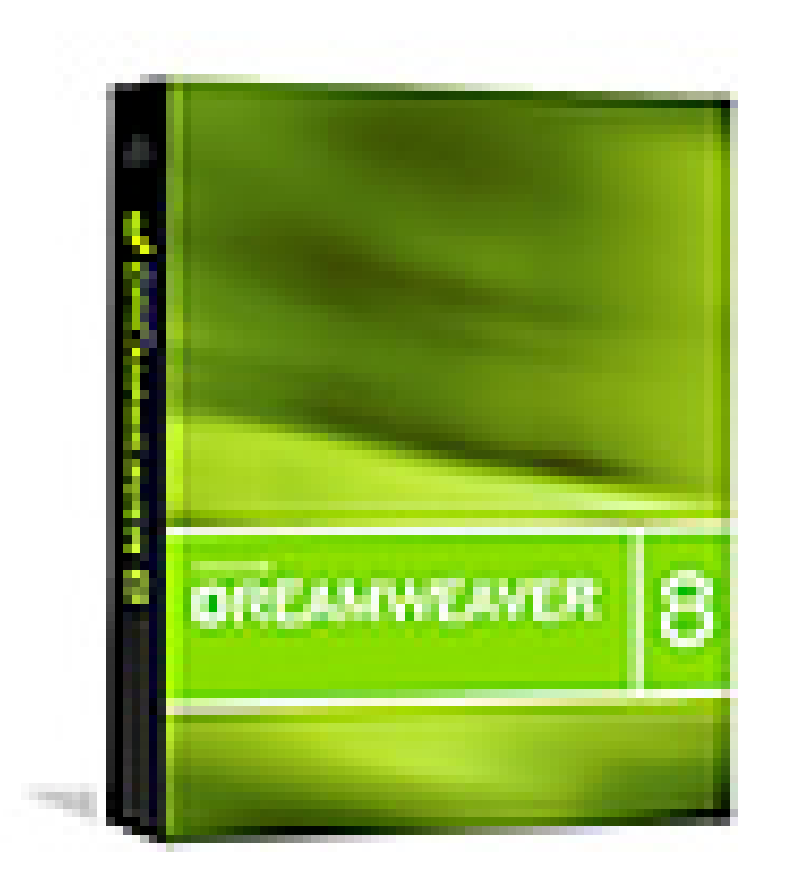

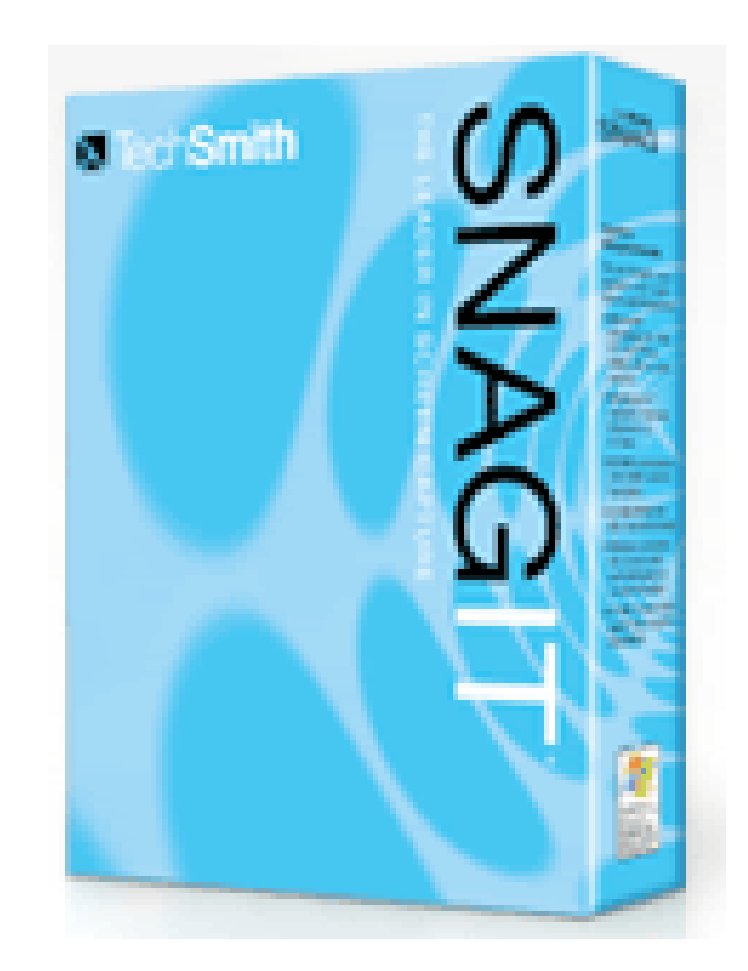

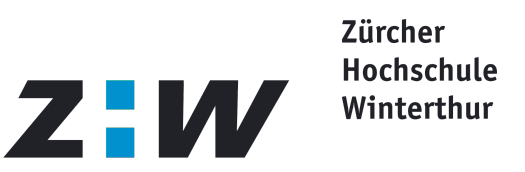

Zeitaufwand:

**Einarbeitung:** 

■ Je nach Kenntnisstand 2 bis 5 Stunden

Inhaltserstellung:

■5-10 x Lösungsaufwand (ohne Konzipierung der Aufgaben)

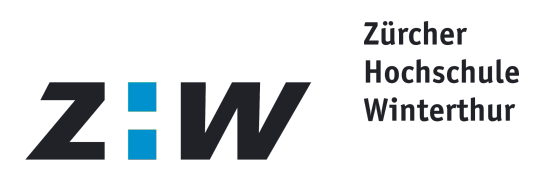

#### **E.Tutorial – ZHW Computerlizenz für Übersetzer**

- Inhalt angepasst für das Institut für Übersetzen und Dolmetschen
- **Entsprechende Anwendungen auf andere** Institute blieben bislang aus

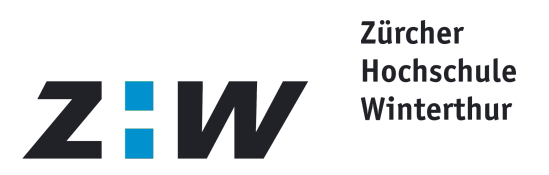

#### **E.Tutorial – ZHW Computerlizenz für Übersetzer**

Projektinformationen:

Projektmitglieder:

- **ETHZ (Prof.Dr. H. Hinterberger)**
- ■ZHW (Dr. Susanne Jekat, Linda Muhaxher, Juan Romero, Martin Vögeli)

Projektlaufzeit:

- Mai 2004 bis Oktober 2005
- Förderung durch:
	- **E** eLearning Zentrum der ZHW
		- $\blacksquare$  elearning.zhwin.ch

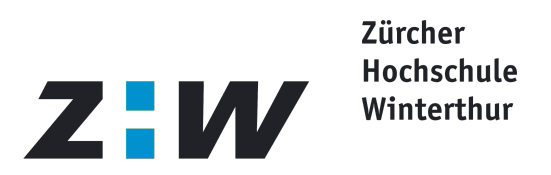

#### **E.Tutorial – ZHW Computerlizenz für Übersetzer**

Projekteinheiten:

3 Module à 5 Lektionen:

- **Textverarbeitung und Texttechnologie**
- Präsentation und Kommunikation
- Access und Lexikon- und Terminologiedatenbanken

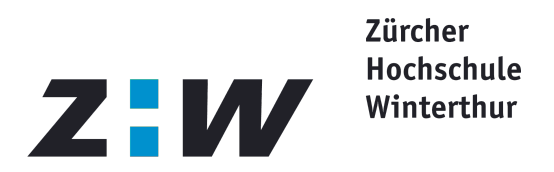

# **E.Tutorial – Nachteile**

Bedienung bei mehreren/ überdimensionierten Programmfenstern Für die Inhaltserstellung ist die

Verwendung zweier Monitore zu empfehlen.

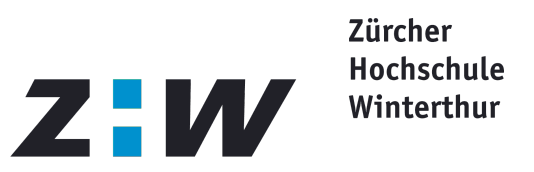

# **E.Tutorial – Vorteile für Studierende**

Selbständiges Erarbeiten der Anwendungskenntnisse

Praxisorientiert

Auch offline einsetzbar

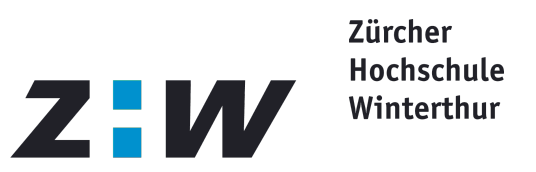

# **E.Tutorial – Vorteile für Lehrkräfte**

## **Entlastung**

- Wissensunterschiede der Studierenden besser im Griff
- Inhalte der Beispiele können studiennah gestaltet werden

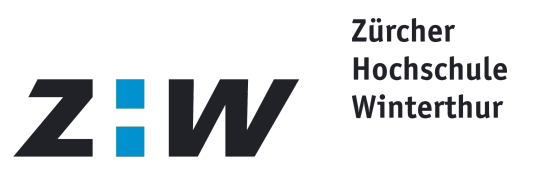

# **E.Tutorial – Vorteile für Institutionen**

- Für nahezu alle Programme geeignet
- Auf studienrichtungsspezifische Bedürfnisse anpassbar
- **Kostengünstig**

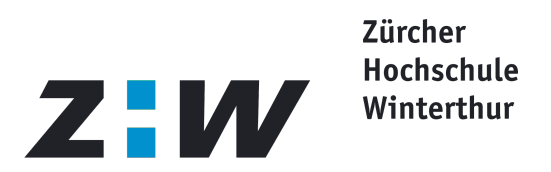

# **E.Tutorial - Links**

ZHW Computerlizenz für Übersetzer: <http://home.zhwin.ch/~jes/cl/index.htm> ■ S.J. Jekat, J. Romero, 2005 **E.Tutorial:** 

<http://www.et.ethz.ch/>

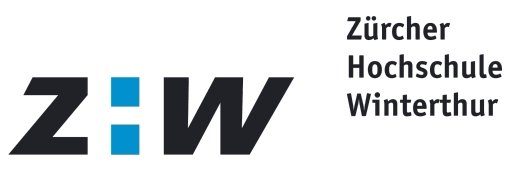

# **E.Tutorial – Hands-On-Session**

# Los!